## **SPEAR**

Surveying and Planning through Electronic Applications and Referrals

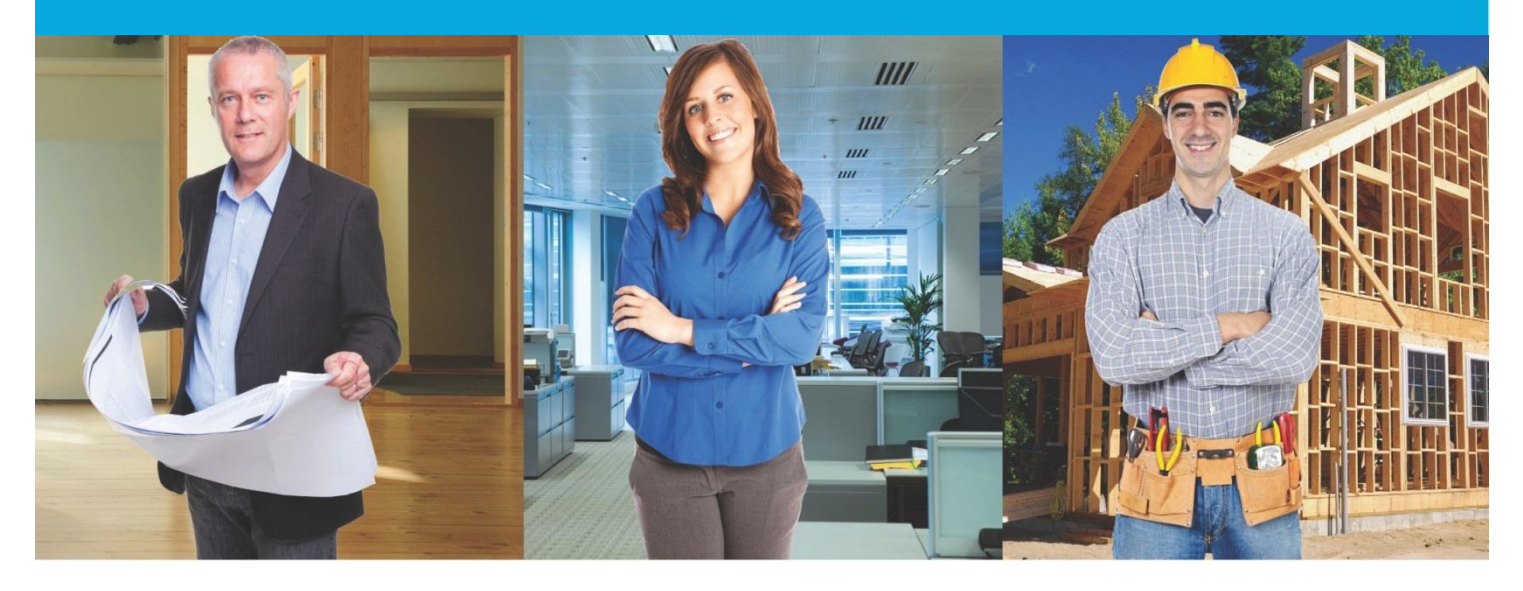

## **SPEAR Release Notes**

**Release 4.8**

**I for a formal I wrote only the EOI** 

## **Users Impacted** Feature **Description** 1. Applicant Contact Allow surveyors to create additional application types in SPEAR CR5040 Allow Applicant Contacts (surveying firms) to create the following additional application types in SPEAR: Transfer of Land Act (TLA): • Creation of Easement (Section 45) • Notification of Easement (Section 72) • Acquisition of Easement of Right (Section 88(2)) Local Government Act: • Transfer of Closed Road (Section 207D) • Road Exchange (Section 207E) • Road Alignments (previously located under the Transfer of Land Act application type) Other: • Amend Scheme of Development - Owners Corporation (Section 38B) • Amend Scheme of Development - Lot Owner (Section 38C) • Major Transport Projects Facilitation Act (MTPFA) • Supporting Plan Document The Supporting Plan Document can be used when the surveyor is required to supply survey information to a lodging party in support of a dealing type not processed in SPEAR (i.e. a caveat or transfer to queen as to part). The workflow associated with this option does not involve the Responsible Authority and should not be used if they are required to be a part of the decision-making process. 2. Applicant Contact Enhance SPEAR Re-Certification process CR4916 Supplying a plan is now the first step in the re-certification process. When the user selects 'Add Application to amend certified plan (Form 8)', they will be required to first upload the new plan document (PDF or ePlan), before proceeding to the Form 8 screen. **Note: If an ePlan Land XML file is supplied, SPEAR will prepopulate known information into the Form 8**

## **The following functional changes to SPEAR have been included in Release 4.8:**

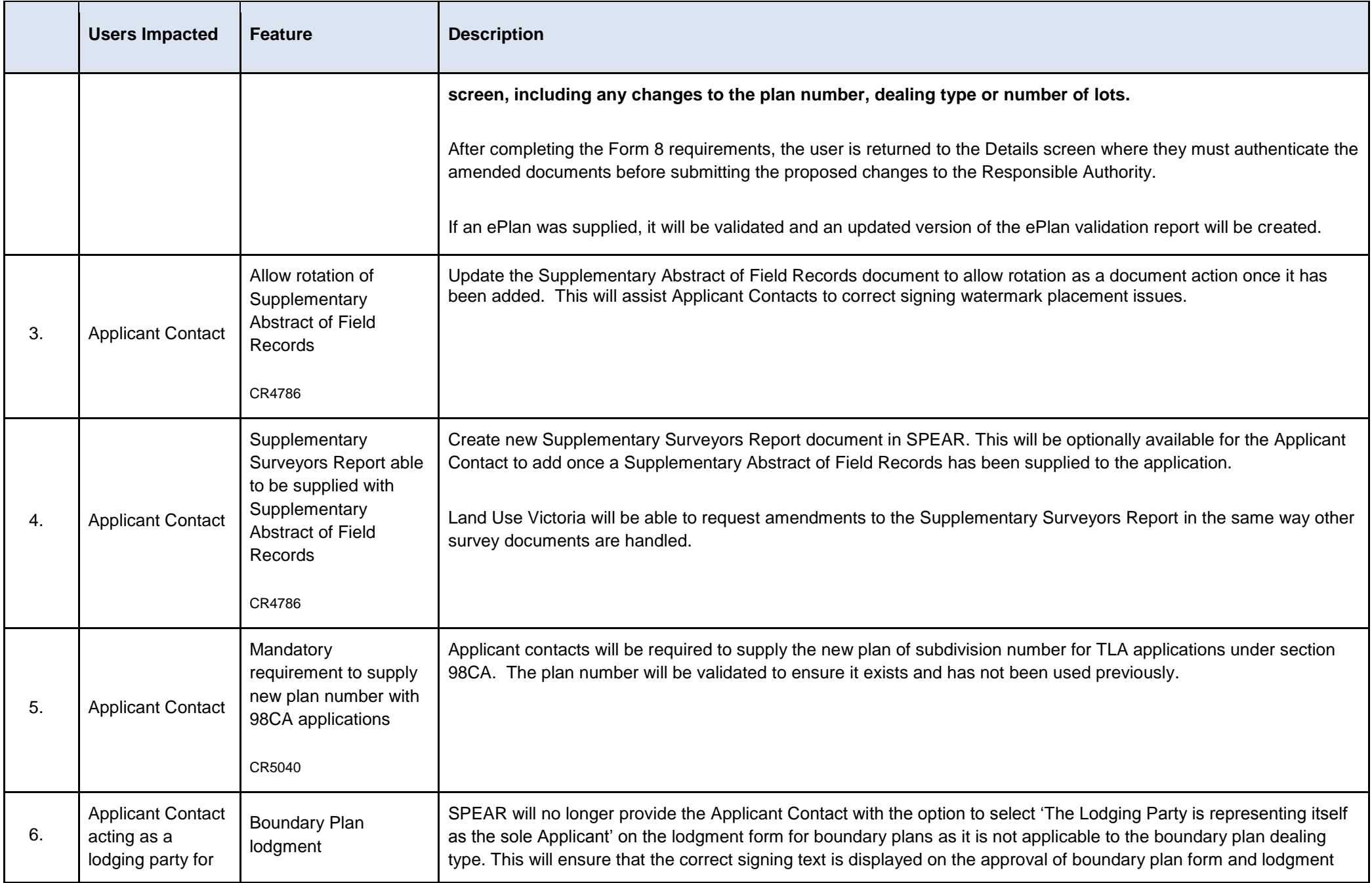

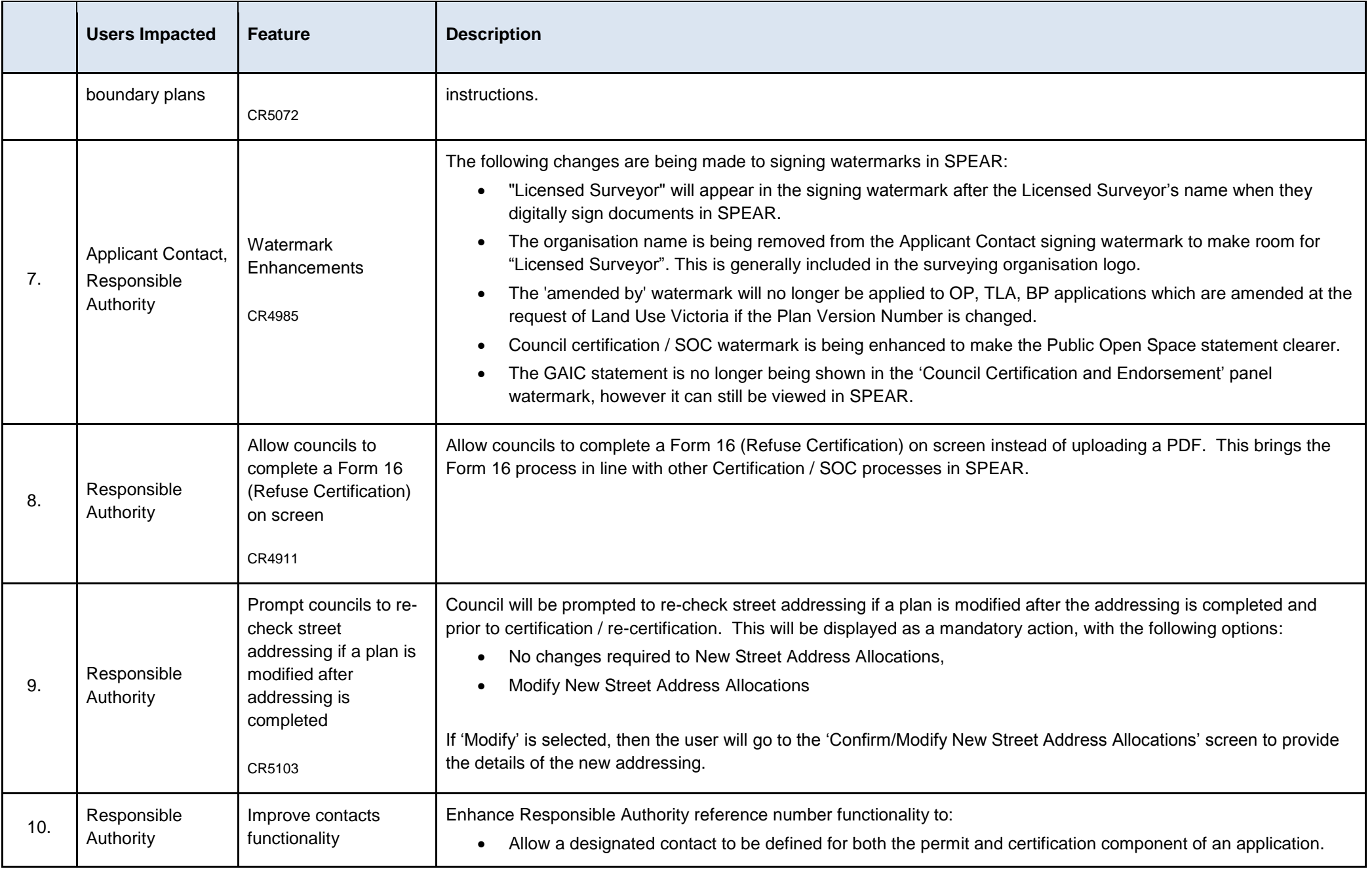

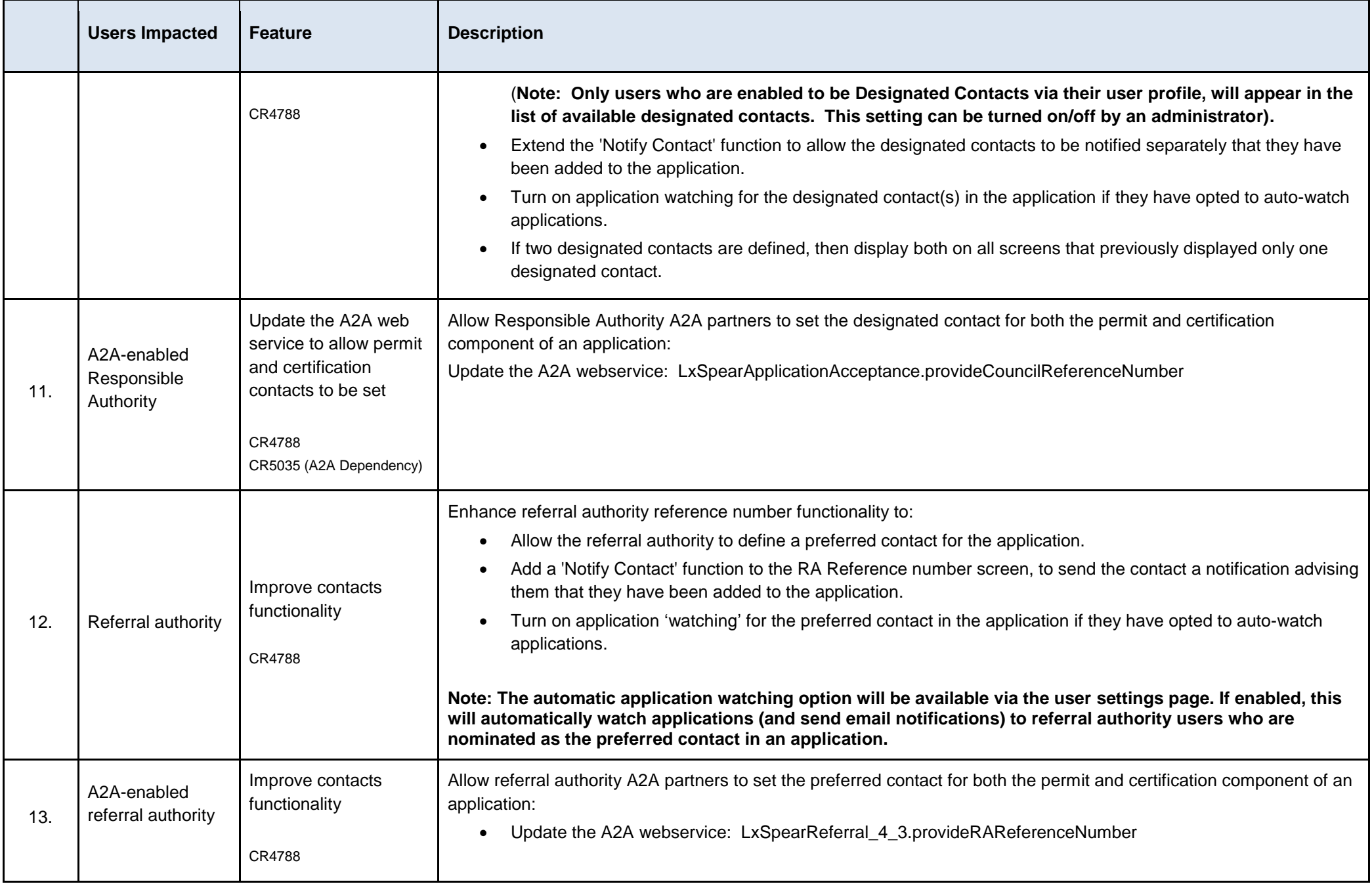

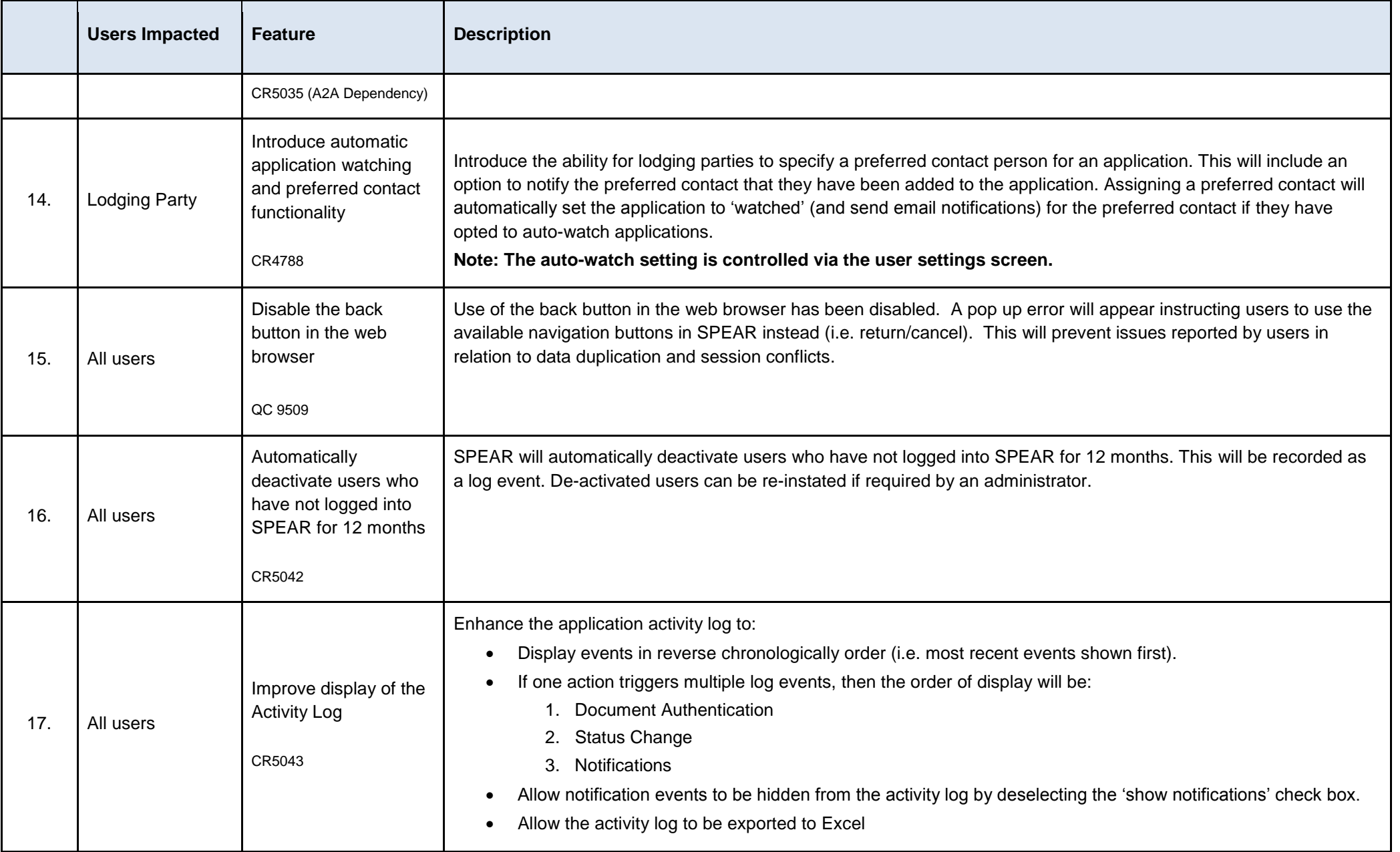

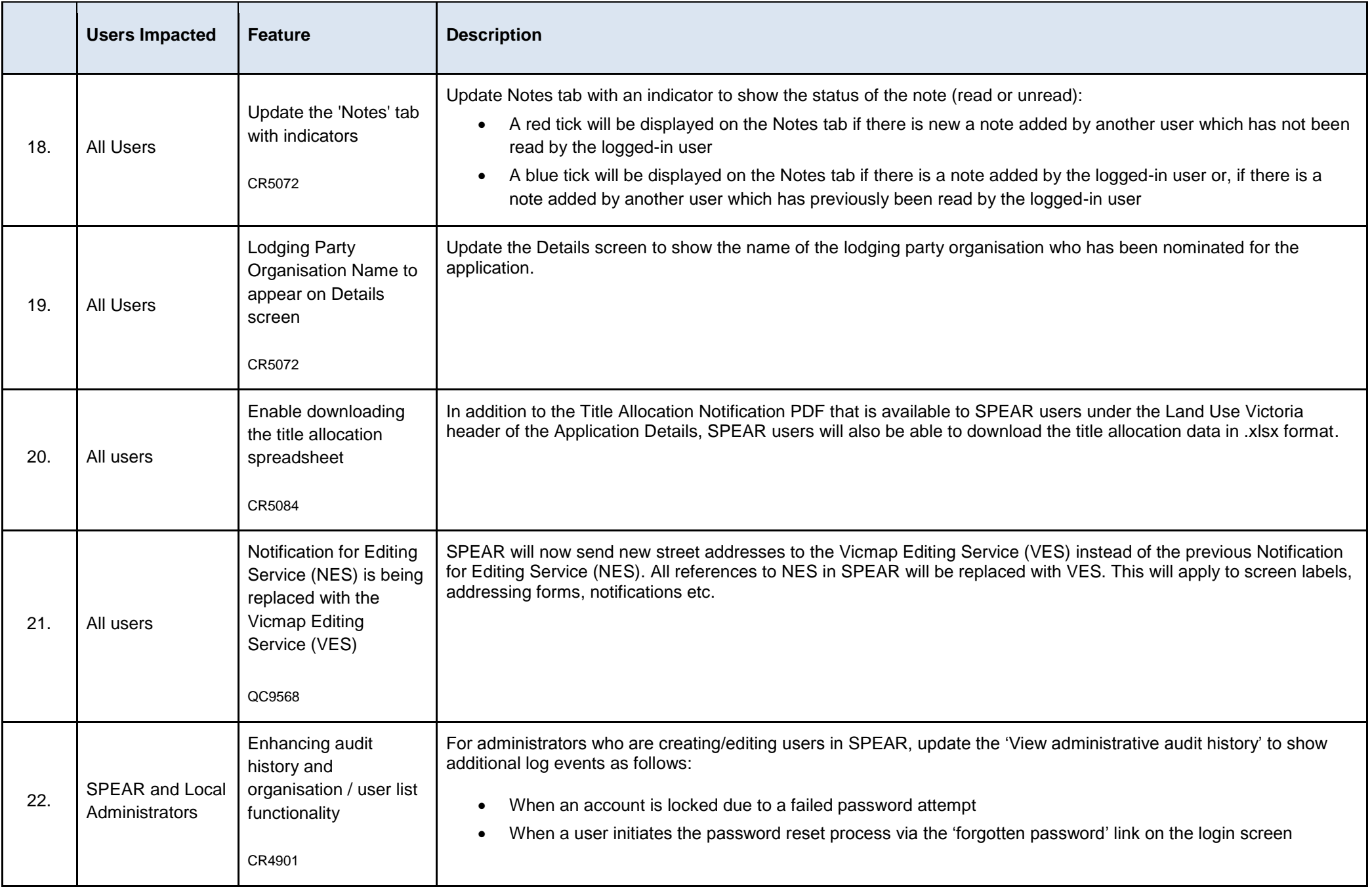

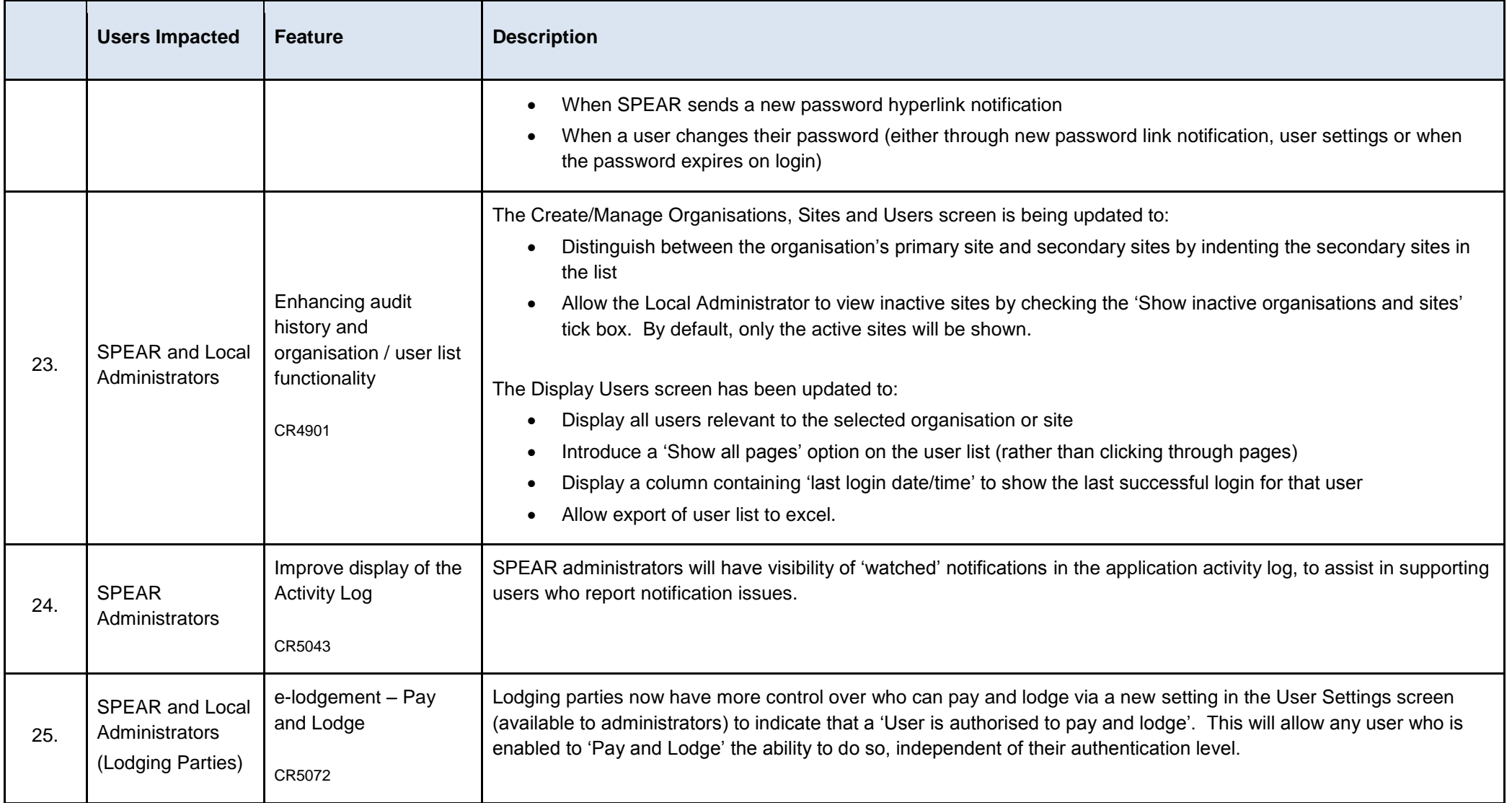